## 簡単操作ガイド 3-7 SpaceNet VRS (1台・間接法) Drogger 版

概 要

本ファイルは、ビズステーション株式会社の Drogger から出力されたネットワーク型 RTK 観測データの GPX ファイル(拡張子 gpx)を取込み、GNSS 測量観測手簿・記簿を作成します。また、点検計算を行い、SpaceNet 三次元網へ記簿データを自動入力します。

※試用版は正規版より大幅に入力量の制限があります。

(正規版は観測基線 300、取込セッション 20、計算セッション 16、新点 50、網基線 100)

1 データ取込

1-1 新規の「SpaceNet VRS (1台·間接法) Drogger 版」ファイルを起動します

【「メニュー」シート画面】

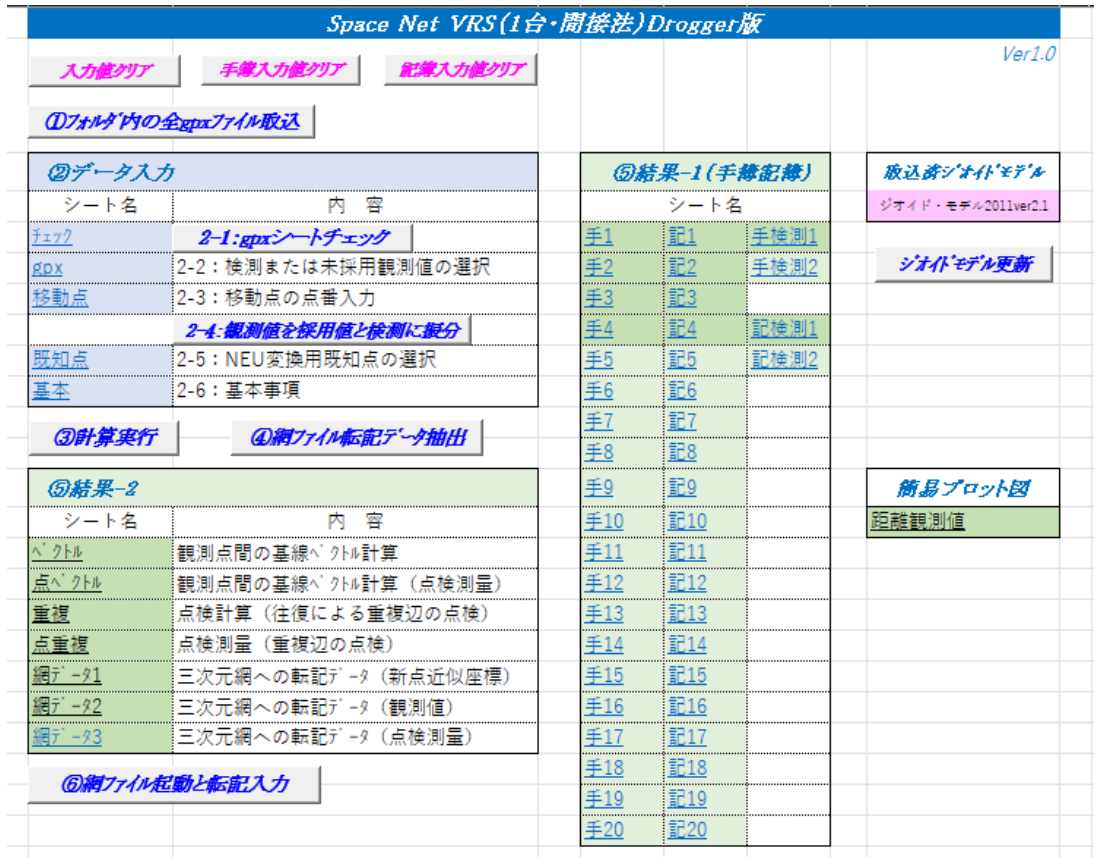

1-2 メニューの「入力値クリア」「手簿入力値クリア」「記簿入力値クリア」ボタンを押します。(前回入力 値のクリア)

1-3 メニューの「①フォルダ内の全 gpx ファイル読込」を押し、案内に従って GPX ファイルを取込みます。

2 データ入力

2-1 メニューの「2-1:gpx シートチェック」を押し、三次元網ファイルへ転記入力必要なデータがあるか確認 します。入力漏れがある場合は次の 2-2 で該当列に追加入力し、再度チェックします。

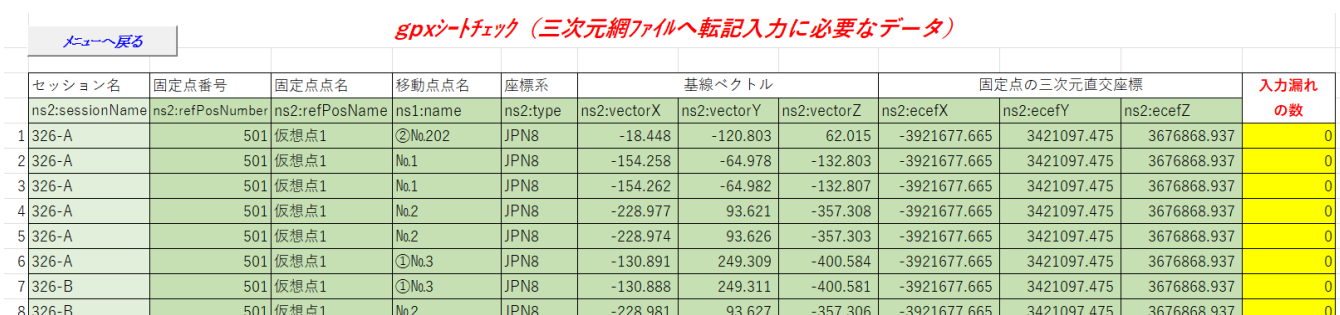

## 2-2 メニューの gpx を押し、水色箇所に入力します。検測または未採用の行に、●を選択入力します。

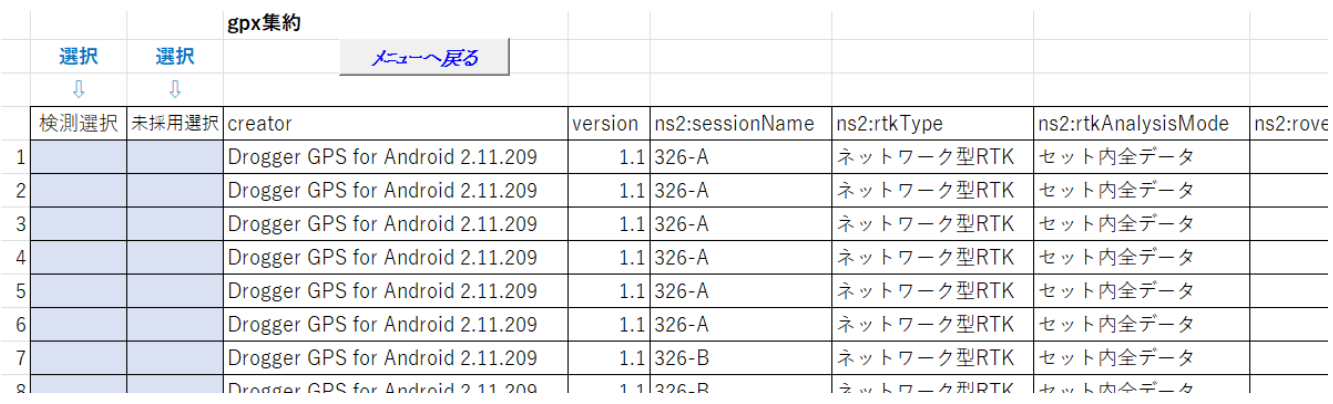

## 2-3 メニューの移動点を押し、水色箇所に移動点の点番を入力します。

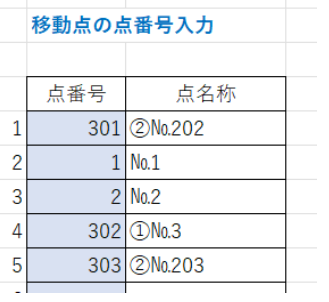

2-4 「観測値を採用値と検測に振分」をクリックします。。

2-5 メニューの「既知点」を押し、水色箇所に入力します。

・測量地域内の任意の既知点の経緯度を入力します。(本座標は点検計算の XYZ→NEU 変換計算時に使用)

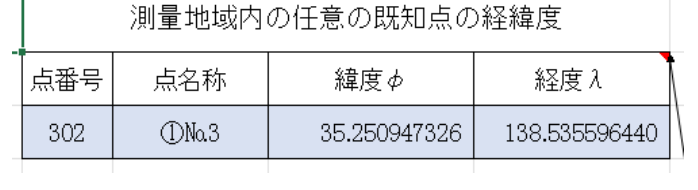

2-6 メニューの「基本」を押し、水色箇所に入力します。

・手簿記簿帳票に反映される基本事項を入力します。

基本事項

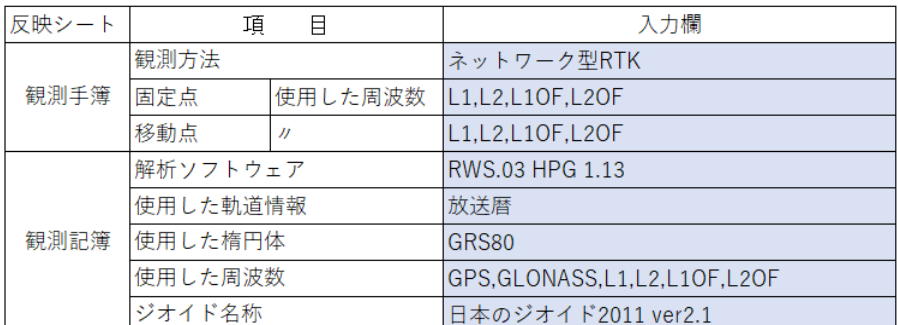

3 計算実行

3-1 メニューの「③計算実行」を押します。

4 網ファイル転記データ抽出

4-1 メニューの「④網ファイル転記データ抽出」を押します

5 結果表示

5-1 メニューの「手 1~20」を押すと、「ネットワーク型 RTK 法測量観測手簿」が表示されます。

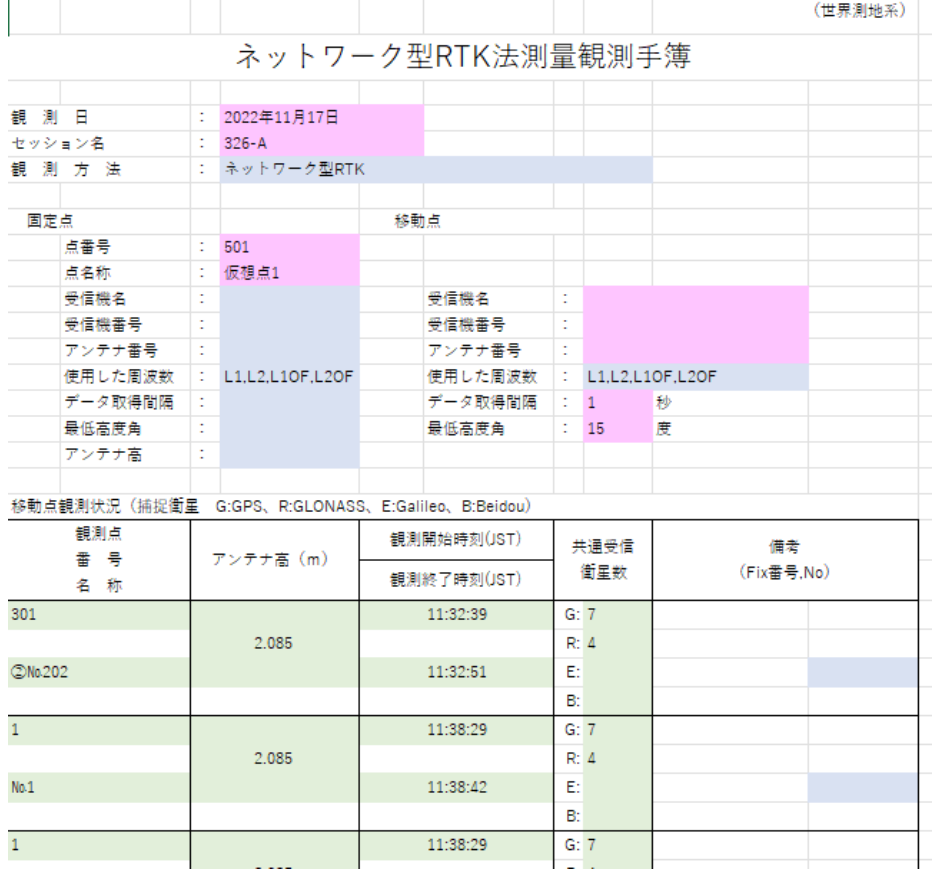

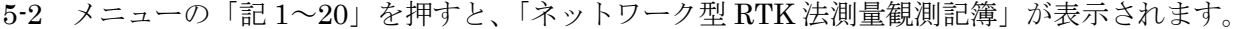

|                  |       |            |   |                 |              |                    |                             |       |      |          |              |                    |     |                  |                                 |                  | (世界測地系) |
|------------------|-------|------------|---|-----------------|--------------|--------------------|-----------------------------|-------|------|----------|--------------|--------------------|-----|------------------|---------------------------------|------------------|---------|
|                  |       |            |   |                 |              |                    |                             |       |      |          |              | ネットワーク型RTK法測量観測記簿  |     |                  |                                 |                  |         |
|                  |       |            |   |                 |              |                    |                             |       |      |          |              |                    |     |                  |                                 |                  |         |
| 観測日              |       |            |   | ÷               |              | 2022年11月17日        |                             |       |      |          |              |                    |     |                  |                                 |                  |         |
|                  |       |            |   |                 |              |                    |                             |       |      |          |              |                    |     |                  |                                 |                  |         |
| 解析ソフトウェア         |       |            |   | ÷               |              | RWS.03 HPG 1.13    |                             |       |      |          |              |                    |     |                  |                                 |                  |         |
| 使用した軌道情報<br>t    |       |            |   | 放送唇             |              |                    |                             |       |      |          |              |                    |     |                  |                                 |                  |         |
| 使用した楕円体          |       |            |   |                 | <b>GRS80</b> |                    |                             |       |      |          |              |                    |     |                  |                                 |                  |         |
| 使用した周波数          |       |            |   |                 |              |                    | GPS.GLONASS.L1.L2.L1OF.L2OF |       |      |          |              |                    |     |                  |                                 |                  |         |
| 基線解析モード          |       |            |   | ÷               |              | セット内全データ           |                             |       |      |          |              |                    |     |                  |                                 |                  |         |
|                  |       |            |   |                 |              |                    |                             |       |      |          |              |                    |     |                  |                                 |                  |         |
| セッション名           |       |            |   | t               |              | $326 - A$          |                             |       |      |          |              |                    |     |                  |                                 |                  |         |
| 座標系書号            |       |            |   | ÷               |              | 8                  |                             |       |      |          |              |                    |     |                  |                                 |                  |         |
| ジオイド名称           |       |            |   | ÷               |              | 日本のジオイド2011 ver2.1 |                             |       |      |          |              |                    |     |                  |                                 |                  |         |
|                  |       |            |   |                 |              |                    |                             |       |      |          |              |                    |     |                  |                                 |                  |         |
| 固定点              |       |            |   |                 |              |                    |                             |       |      |          |              |                    |     |                  |                                 |                  |         |
|                  |       | 署号、名称      |   | ÷.              |              | 501                |                             |       | 仮想点1 |          |              |                    |     |                  |                                 |                  |         |
|                  |       | 座標入力値      |   | ÷               |              |                    |                             |       |      |          |              |                    |     |                  |                                 |                  |         |
|                  |       |            |   |                 |              |                    |                             |       |      |          |              |                    |     |                  |                                 |                  |         |
|                  |       | 平面直角座標     |   |                 |              |                    |                             |       | 経緯度  |          |              | $1 - 2 - 2$        |     | 三次元直交座標          |                                 |                  |         |
|                  | x     | 麻          | 標 |                 | ۰            | $-63872.577$ m     |                             |       |      | 線 庫 一    |              | 35.252500000       |     | 座標値X=            |                                 | $-3921677.665$ m |         |
|                  | Y     | 庵          | 標 |                 | ٠            | 36322.549 m        |                             |       |      | 経度一      |              | 138,540000000      |     | 座標値Y=            |                                 | 3421097.475 m    |         |
|                  | 標     |            | 啇 |                 | -            | 999.973 m          |                             |       |      | 楕円体高-    |              |                    |     | 1042.223 m 座標値Z= |                                 | 3676868.937 m    |         |
|                  | シーオイト |            |   |                 | 商ー           | 42.250 m           |                             |       |      |          |              |                    |     |                  |                                 |                  |         |
|                  |       | 精 円 体 高 一  |   |                 |              | 1042.223 m         |                             |       |      |          |              |                    |     |                  |                                 |                  |         |
|                  |       |            |   |                 |              |                    |                             |       |      |          |              |                    |     |                  |                                 |                  |         |
| 移動点解析精果          |       |            |   |                 |              |                    |                             |       |      |          |              |                    |     |                  |                                 |                  |         |
| 観測者              |       | 軽の         |   |                 |              | 基線ペクトル成分           |                             |       |      | 平面直角座標值  |              | 啇                  |     | ă                |                                 | 借<br>睾           |         |
| 署 号              |       |            |   |                 |              |                    |                             |       |      | 固定点からの距離 |              |                    |     |                  |                                 |                  |         |
| 名称               |       | 輝 類        |   |                 |              | (m)                |                             |       |      | (m)      |              |                    | (m) |                  |                                 | (Fix番号,No)       |         |
| 301              |       |            |   | $\triangle X =$ |              | $-18.448$ X=       |                             |       |      |          | $-63783.676$ | 楕円体高ー<br>4.4.1 国   |     | 1024.785         | $\sigma$ Horz - 0.0023          |                  |         |
| 2Mo202           |       | <b>Fix</b> |   | $AY =$          |              | $-120.803$ Y=      |                             |       |      |          | 36425.325    |                    |     | 42.249           | a Vert - 0.0052                 |                  |         |
|                  |       |            |   | $\triangle Z =$ |              | 62.015             |                             | $S =$ |      |          | 135,891      | 橿<br>商<br><b>.</b> |     | 982.536          |                                 |                  |         |
| $\mathbf{1}$     |       |            |   | $\triangle X =$ |              | $-154.258$         |                             | $x =$ |      |          | $-64022.769$ | 楕円体高一              |     | 1025.169         | $\sigma$ Horz - 0.0023          |                  |         |
| No.1             |       | Fix.       |   | AY=             |              | $-64.978$          |                             | $Y =$ |      |          | 36473.491    | 241 E              |     | 42.235           | a Vert - 0.0052                 |                  |         |
|                  |       |            |   | $\Delta Z =$    |              | $-132.803$ S=      |                             |       |      |          | 212.934      | 標高一                |     | 982.934          |                                 |                  |         |
| $\mathbf{1}$     |       |            |   | $\triangle X =$ |              | $-154.262$         |                             | $X =$ |      |          | $-64022.772$ | 楕円体高一              |     | 1025.167         | a Horz - 0.0023                 |                  |         |
|                  |       |            |   |                 |              |                    |                             |       |      |          |              | 2415 B             |     |                  |                                 |                  |         |
| N <sub>0</sub> 1 |       | Fix        |   | $AY =$          |              | $-64.982$ Y=       |                             |       |      |          | 36473,497    |                    |     |                  | $42.235$ $\sigma$ Vert - 0.0052 |                  |         |

5-3 メニューの「ベクトル」を押すと、「観測点間の基線ベクトル計算」が表示されます

観測点間の基線ベクトル計算

|     | 観測点番号          | 測点名称           |                 | DХ<br>(m.  | ν<br>m.    | .m.        | セッション名    |  |  |  |  |
|-----|----------------|----------------|-----------------|------------|------------|------------|-----------|--|--|--|--|
| 501 | 仮想点1           | 301            | 2No.202         | $-18.448$  | $-120.803$ | 62.015     | $326 - A$ |  |  |  |  |
|     |                |                | No 1            | $-154.258$ | $-64.978$  | $-132.803$ | $326 - A$ |  |  |  |  |
| 301 | 2No.202        |                | No 1            | $-135.810$ | 55.825     | $-194.818$ | 網平均に使用    |  |  |  |  |
|     | 斜距離<br>243.957 |                |                 |            |            |            |           |  |  |  |  |
|     | 観測点番号          | D<br>ν<br>.m.i | (m.)            | セッション名     |            |            |           |  |  |  |  |
| 501 | 仮想点1           |                | No 1            | $-154.262$ | $-64.982$  | $-132.807$ | $326 - A$ |  |  |  |  |
|     |                |                | No2             | $-228.977$ | 93.621     | $-357.308$ | $326 - A$ |  |  |  |  |
|     | No 1           |                | No <sub>2</sub> | $-74.715$  | 158.603    | $-224.501$ | 網平均に使用    |  |  |  |  |
|     | 料胆難<br>284.847 |                |                 |            |            |            |           |  |  |  |  |

5-4 メニューの「点ベクトル」を押すと、「点検測量結果 観測点間の基線ベクトル計算」が表示されます (観測値に検測基線があり、「gpx」シートで検測欄に●を選択した場合)

|     |          |      | $\sim$ $\sim$ $\sim$ $\sim$ $\sim$ $\sim$ | $\sim$     |            | .               |           |
|-----|----------|------|-------------------------------------------|------------|------------|-----------------|-----------|
|     |          |      |                                           |            |            |                 |           |
|     | 観測点番号.   | 測点名称 |                                           | m          | (m.        | (m)             | セッション名    |
| 501 | 仮想点1     | 301  | 2Ma202                                    | $-18.453$  | $-120.813$ | 62,019          | $327-A$   |
|     |          |      | No 1                                      | $-154.251$ | $-64.984$  | $-132.811$      | $327 - A$ |
| 301 | 20No.202 |      | No.1                                      | $-135.798$ | 55.829     | $-194.830$      |           |
|     |          |      |                                           |            |            | いんじょう 斜距離 しんじょう | 243.960   |
|     | 観測点番号.   | 測点名称 |                                           | m          | (m.        | (m)             | セッション名    |
|     |          |      |                                           |            |            |                 |           |
|     |          |      |                                           |            |            |                 |           |

点検測量結果 観測点間の基線ベクトル計算

5-5 メニューの「重複」を押すと、「往復による重複辺の点検」が表示されます

|         | <b>뜨렸는아 9로 ※ 쓰죠 까 ! ! ! !</b>           |            |           |            |           |
|---------|-----------------------------------------|------------|-----------|------------|-----------|
|         | $\bullet$<br>$\boldsymbol{\mathcal{U}}$ |            |           |            |           |
| 緯度=     | 35 25 09.4733                           |            |           |            |           |
| 経度=     | 138 53 55.9644                          |            |           |            |           |
| 自       | 至                                       | DX<br>(m)  | DΥ<br>.m  | DZ<br>(m.  | セッション     |
| 301     |                                         | $-135.810$ | 55.825    | $-194.818$ | $326 - A$ |
| 2No.202 | Na1                                     | $-135.806$ | 55.820    | $-194.821$ | $326 - B$ |
| 較差      | $\Delta$ X, $\Delta$ Y, $\Delta$ Z)     | $-0.004$   | 0.005     | 0.003      |           |
| 較差      | $\angle$ N, $\angle$ E, $\angle$ U)     | $-0.001$   | $-0.001$  | 0.007      |           |
| 許容範囲    | (⊿N,⊿E,⊿U)                              | 0.020      | 0.020     | 0.030      |           |
|         |                                         |            |           |            |           |
| 自       | 至                                       | DX<br>(m)  | DΥ<br>(m) | DZ.<br>(m) | セッション     |
|         | $\mathcal{P}$                           | $-74.715$  | 158.603   | $-224.501$ | $326 - A$ |
|         |                                         |            |           |            |           |

往復による重複辺の点検

5-6 メニューの「点重複」を押すと、「点検測量結果 重複辺の点検」が表示されます (観測値に検測基線があり、「gpx」シートで検測欄に●を選択した場合)

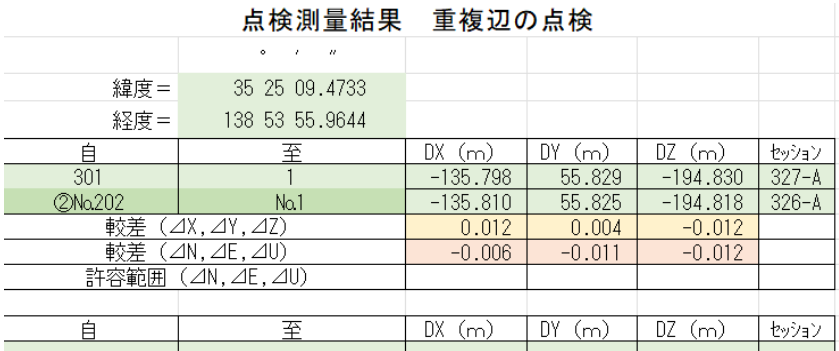

5-7 メニューの「網データ1」を押すと、「三次元網への転記データ (新点近似座標)が表示されます。

| 標高                       |
|--------------------------|
|                          |
| 982.934<br>138.540595975 |
| 983.669<br>138.540316961 |
|                          |
|                          |

5-8 メニューの「網データ2」を押すと、「三次元網への転記データ (観測値)が表示されます。

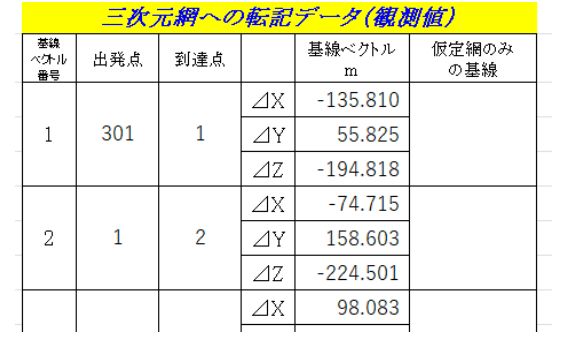

5-9 メニューの「網データ 3」を押すと、点検測量が表示されます。

|     |          |        | 検<br>点 | 測<br>量     |            |          |                                       |
|-----|----------|--------|--------|------------|------------|----------|---------------------------------------|
|     | 測        | 点<br>名 |        | 点検値        | 採用値        | 較差       | 較差                                    |
|     | 自        |        | 至      |            |            | ⊿X⊿Y⊿Z   | $\triangle N \triangle E \triangle U$ |
|     |          |        |        | $-135.798$ | $-135.810$ | 0.012    | $-0.006$                              |
| 301 | 20No.202 |        | No.1   | 55.829     | 55.825     | 0.004    | $-0.011$                              |
|     |          |        |        | $-194.830$ | $-194.818$ | $-0.012$ | $-0.012$                              |
|     |          |        |        |            |            |          |                                       |

※全ての帳票は、画面上では部分的に色がついていますが、白黒で印刷されます。

6 三次元網ファイルへ転記

6-1 メニューの「網ファイル起動と転記入力」を押し、案内に従って SpaceNet 三次元網ファイルへ転記(自 動入力)します。(「網データ 1~3」シートのデータを転記)

## 7 各シート出力

7-1 印刷するシート選択→左上のボタンをクリック→印刷クリック→印刷部数等入力→OK クリックする と印刷します。

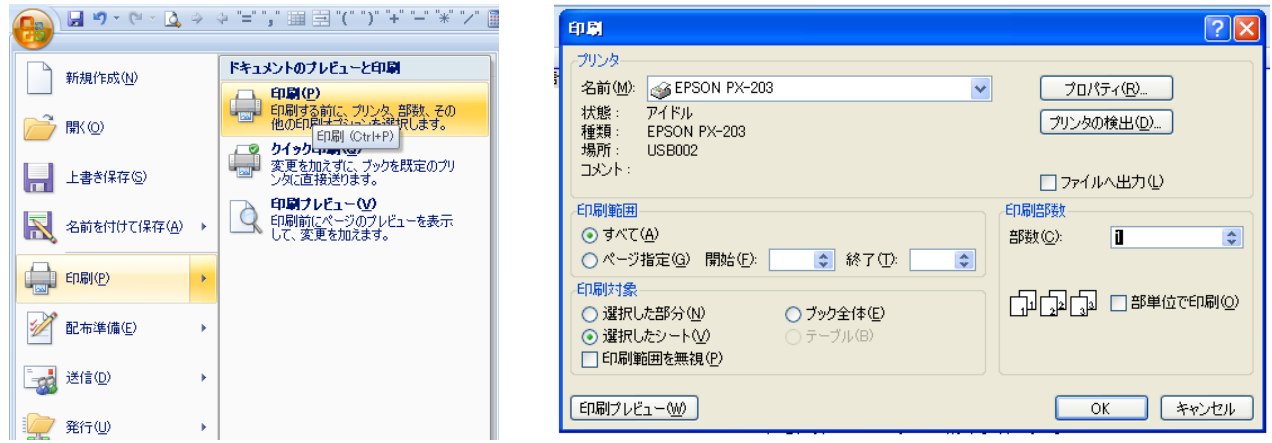

8 ファイル保存

8-1 メニュー画面の左上のボタンをクリック→名前を付けて保存→「Excel バイナリブック」クリック→保 存先選択・ファイル名入力→保存クリック

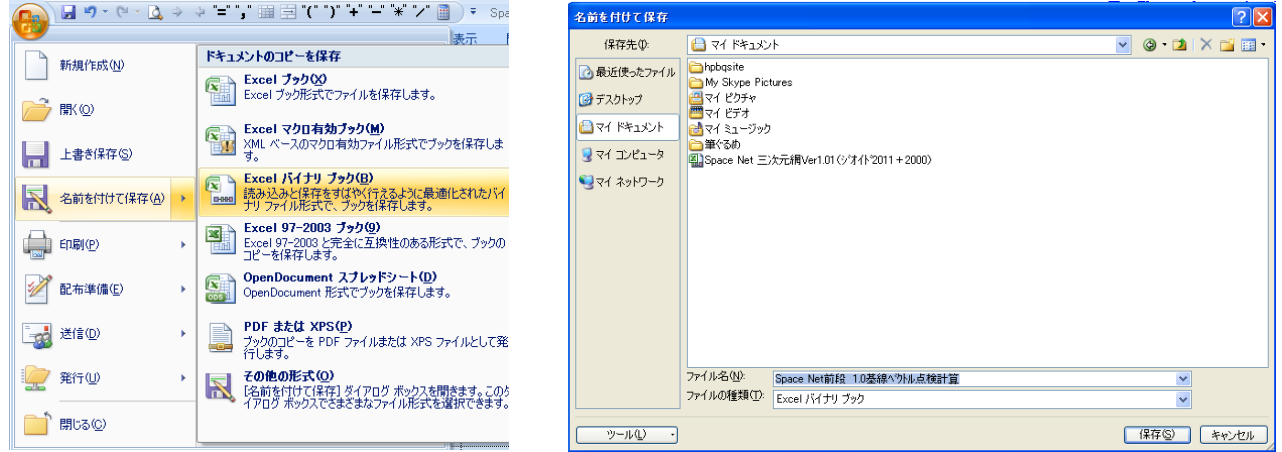